## **ЛАБОРАТОРНА РОБОТА 3**

Тема: Вивчення принципів IP-адресації

Мета: Вивчити принципи IP-адресації та її використання у локальних комп'ютерних мережах

## **1. Теоретична частина**

## **IP-адресація**

Для організації інформаційного обміну в локальних та глобальних комп'ютерних мережах широко використовують стек протоколів TCP/IP. Для здійснення цього кожному комп'ютеру призначають унікальну ІР-адресу. Унікальність адреси підтримується або у глобальному масштабі, або у масштабі локальної мережі. Сьогодні найчастіше використовують ІР-адресацію 4 версії. Адреса має 4-байтне значення, але для її запису зазвичай використовують десятково–крапкову (dotted-decimal) нотацію. За цією формою адресу записують за допомогою чотирьох десяткових чисел – по одному числу на байт, наприклад: 192.168.100.15.

IP-адреса складається з двох компонент — з ідентифікатору мережі (Net Id) та ідентифікатору вузлу мережі (Host Id).

#### *мережа* 192.168.1. 15 *вузол*

Історично увесь простір IP-адресації  $0.0.0 \quad -0.255.255.255.255$  був поділений на п'ять класів мереж: A, B, C, D та E (рис.1).

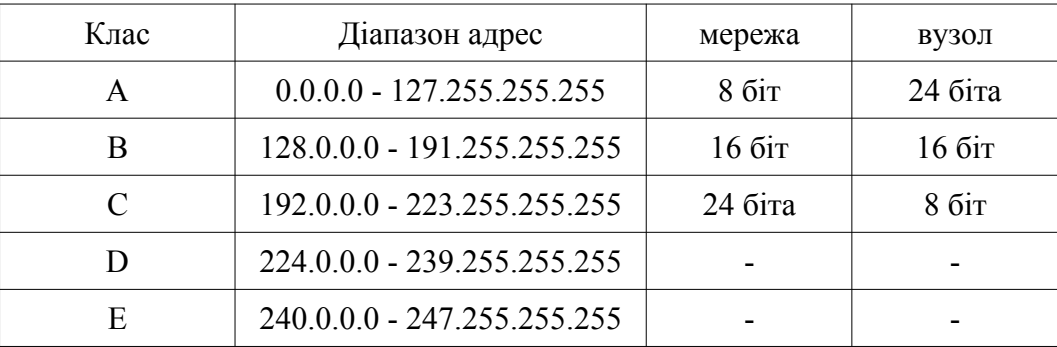

Рис. 1. Діапазон IP-адрес у класовій моделі

У сучасних комп'ютерних мережах використовується безкласова адресація. У доповнення до IP-адреси вузлам необхідно мати інформацію про розподіл біт між ідентифікатором мережі та ідентифікатором вузла. Для цього використовується так звана маска підмережі. Маска також складається з 4 байт (32-біта). У масці біти, які встановлені як одиниця, вказують на ідентифікатор мережі відповідних біт ІР-адреси, а біти, встановлені як 0 - на ідентифікатор вузла відповідних біт ІР-адреси. Відповідність біт маски та ІР-адреси відповідає їх однаковому розташуванню. На рис.2 показана дія маски підмережі для двох адрес мережі. У верхньому прикладі наведено відповідність маски 255.255.255.0 до стандартного розподілу IP-адреси на 24 біта ідентифікатору підмережі та 8 біт ідентифікатору вузла, як у класі С. У нижньому прикладі показано поділ адреси на 26 біт ідентифікатору підмережі та 6 біт ідентифікатору вузла.

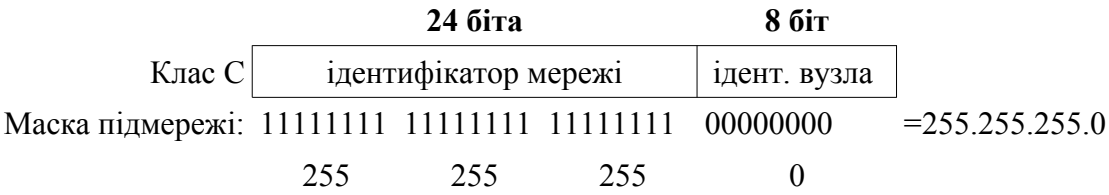

|                                                       |     | <b>26 біта</b>       |     |              | $66$ іт |                     |
|-------------------------------------------------------|-----|----------------------|-----|--------------|---------|---------------------|
|                                                       |     | ідентифікатор мережі |     | 1дент. вузла |         |                     |
| Маска підмережі: 11111111 11111111 11111111 11 000000 |     |                      |     |              |         | $= 255.255.255.192$ |
|                                                       | 255 | 255                  | 255 |              | 192     |                     |

Рис.2. Приклади роботи масок для двох підмереж.

Для вивчення принципів конфігурування в ІР-мережах необхідно мати достатню кількість різноманітного мережевого обладнання та певну кількість комп'ютерів різного призначення. У цьому випадку можна створити реальну комп'ютерну мережу, але її можна попередньо змоделювати за допомогою сучасного програмного забезпечення Рacket Tracer. Рacket Tracer було розроблено однією з авторитетніших світових компаній мережевого обладнання Cisco Systems. Дане програмне забезпечення є безкоштовним та крос-платформеним і широко використовується при навчанні системних адміністраторів за сертифікаційними програмами Cisco Certified Network Associate (CCNA) та Cisco Certified Network Professional (CCNP). Перевагою Сisco Packet Tracer  $\epsilon$  те, що він дозволяє створювати різноманітні моделі мереж, налаштовувати різноманітне користувацьке обладнання: комутатори, роутери, безпровідне обладнання та перевіряти наявність мережевих з'єднань між ними.

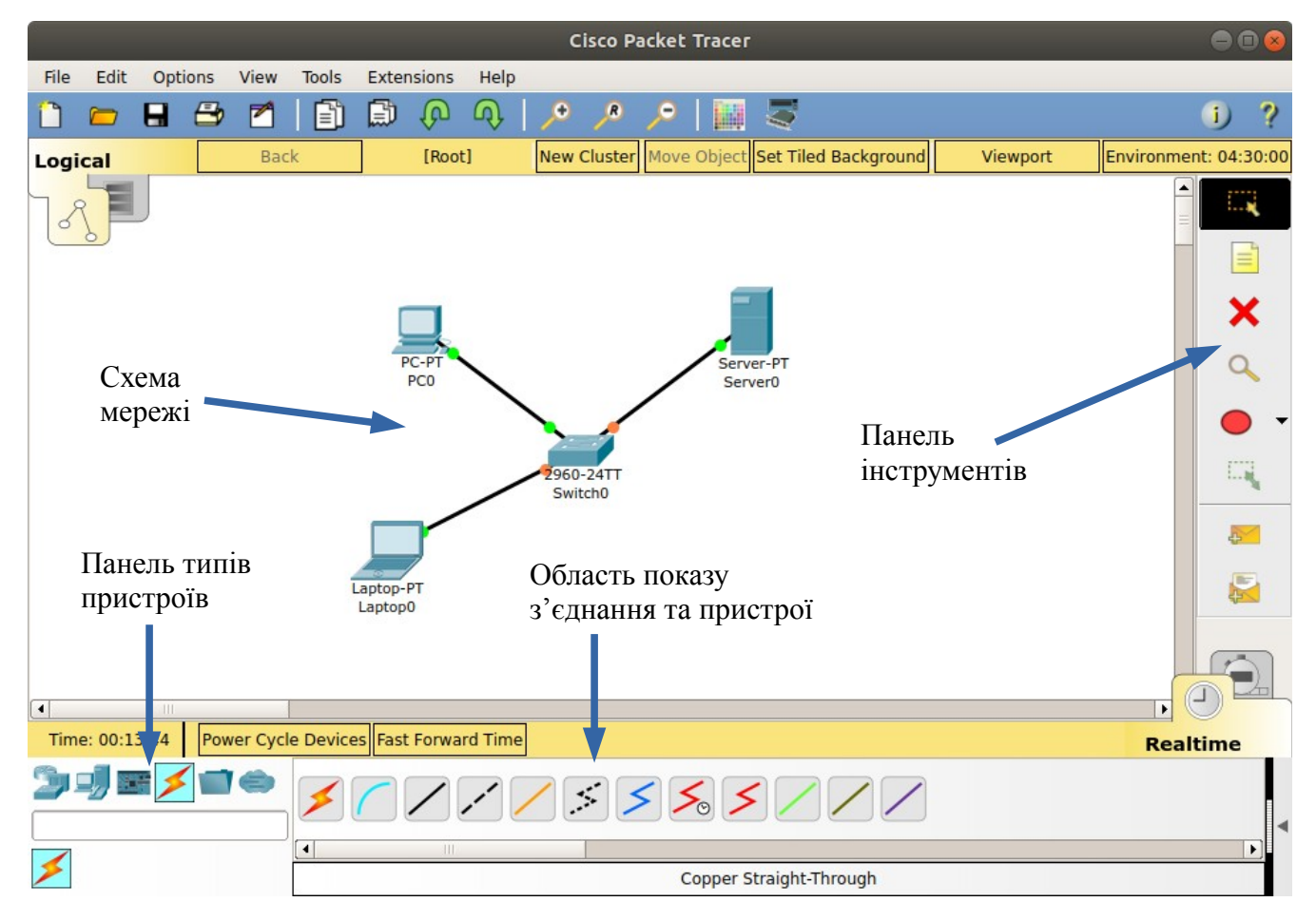

Рис.3. Вікно робочої області Packet Tracer

Для створення мережі у Packet Tracer на Робочу область переносяться необхідні пристрої - комп'ютери, ноутбуки, сервери, принтери та комутаційне обладнання. Тип обладнання обирається на панелі типів пристроїв (див.рис.3), а саме обладнання — в області показу "З'єднання та пристрої" (рис.4).

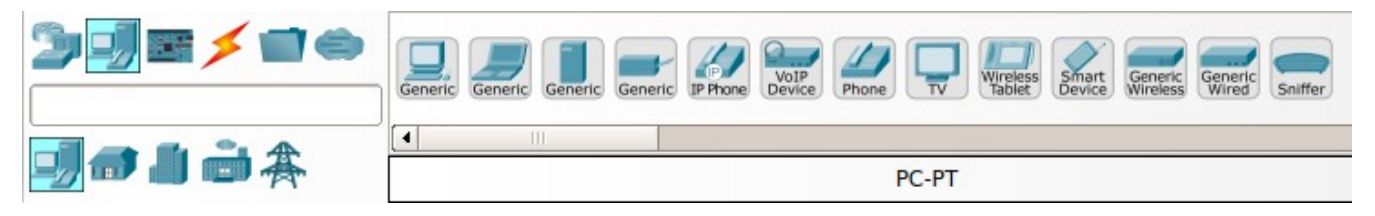

Рис.4. Панель типів пристроїв та кінцеве обладнання

Таким самим способом обирається та розміщується необхідне комутаційне мережеве обладнання: маршрутизатори (Routers), комутатори (Switches), концентратори (Hubs), бездротові пристрої (Wireless Devices) та інші (рис.5).

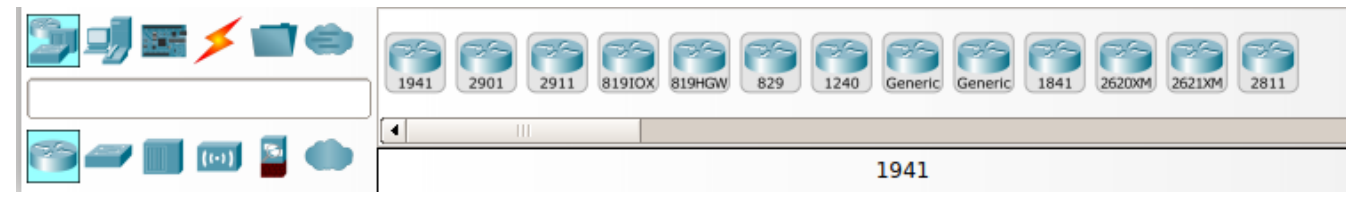

Рис.5. Комутаційне мережеве обладнання

Для з'єднання кінцевого пристроїв користувачів та мережевого обладнання на панелі вибору типів пристроїв обираються З'єднання (Connections), а в області показу — необхідний тип з'єднання (рис. 6). Серед типів з'єднання можна обрати певний, або скористатись автоматичним вибором типу з'єднання.

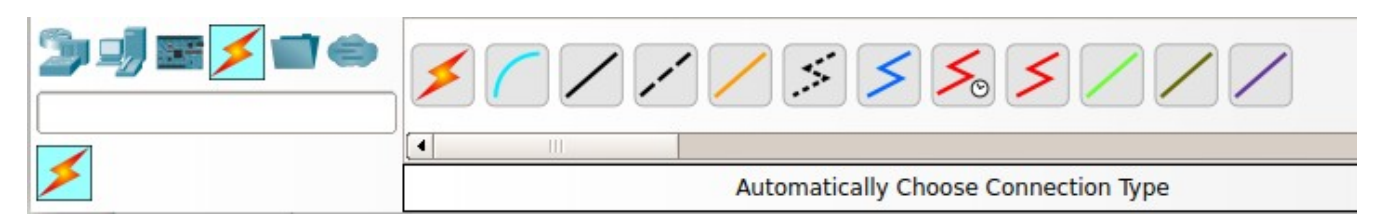

Рис.6. Типи мережевих з'єднань

Після завершення з'єднання пристроїв та мережевого обладнання Packet Tracer показує його наявність на фізичному та канальному рівнях. Якщо з'єднання з'явилось, то наявні на з'єднані кружечки будуть зеленого кольору, а якщо з'єднання немає, то червоного (рис.7).

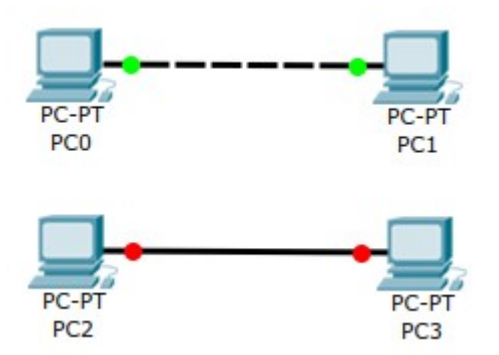

Рис.7. Індикація наявності та відсутності з'єднань

Більшість представленого в Packet Tracer обладнання та пристроїв може бути переобладнано та додатково сконфігуровано. Для цього використовується спеціальне віконце, яке відкривається після клацання лівою кнопкою миші на іконці відповідного пристрою, що вже знаходиться на Робочій області Packet Tracer (рис.8 та 9).

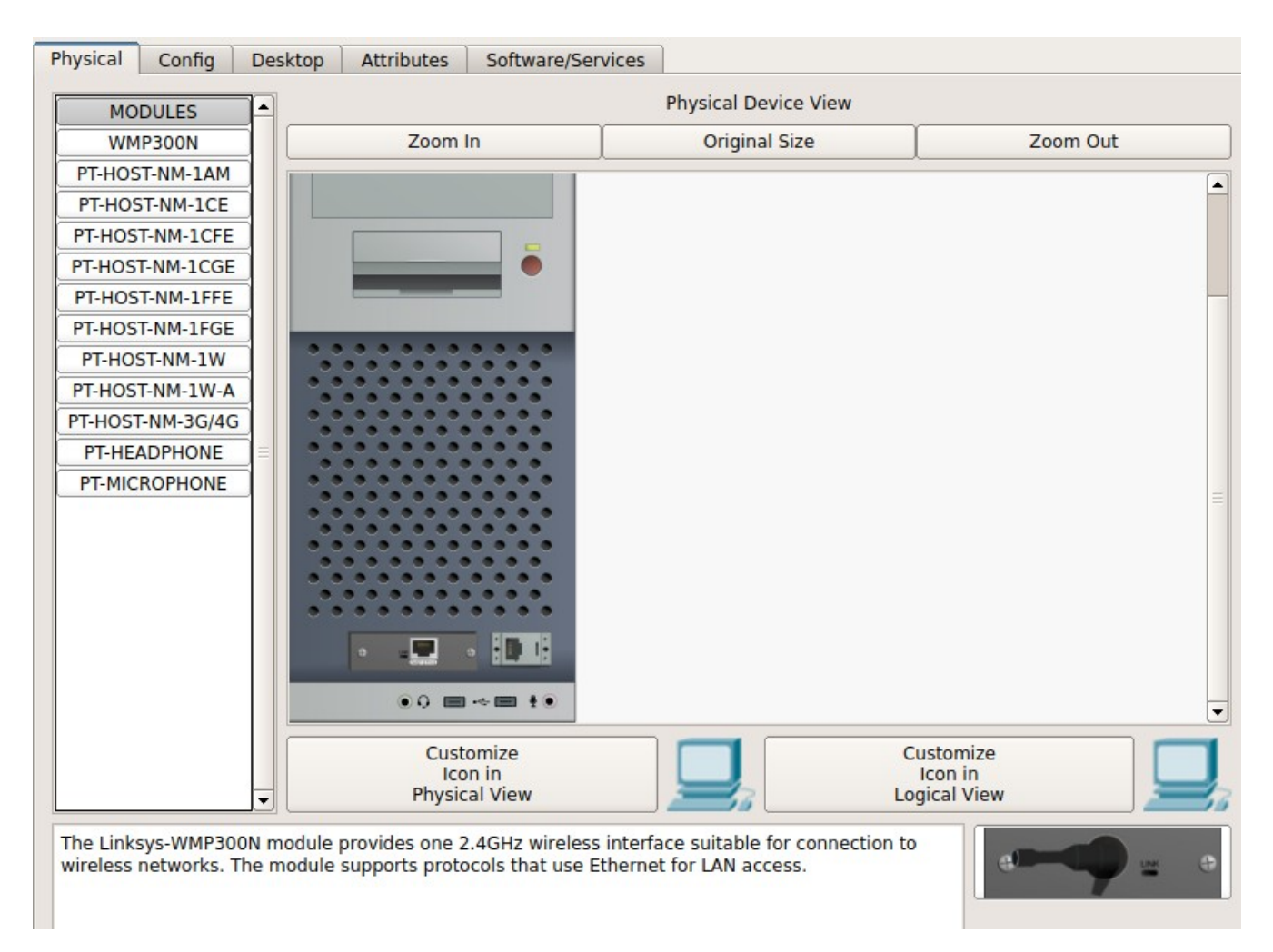

Рис.8. Вікно фізичного переобладнання та конфігурації комп'ютера.

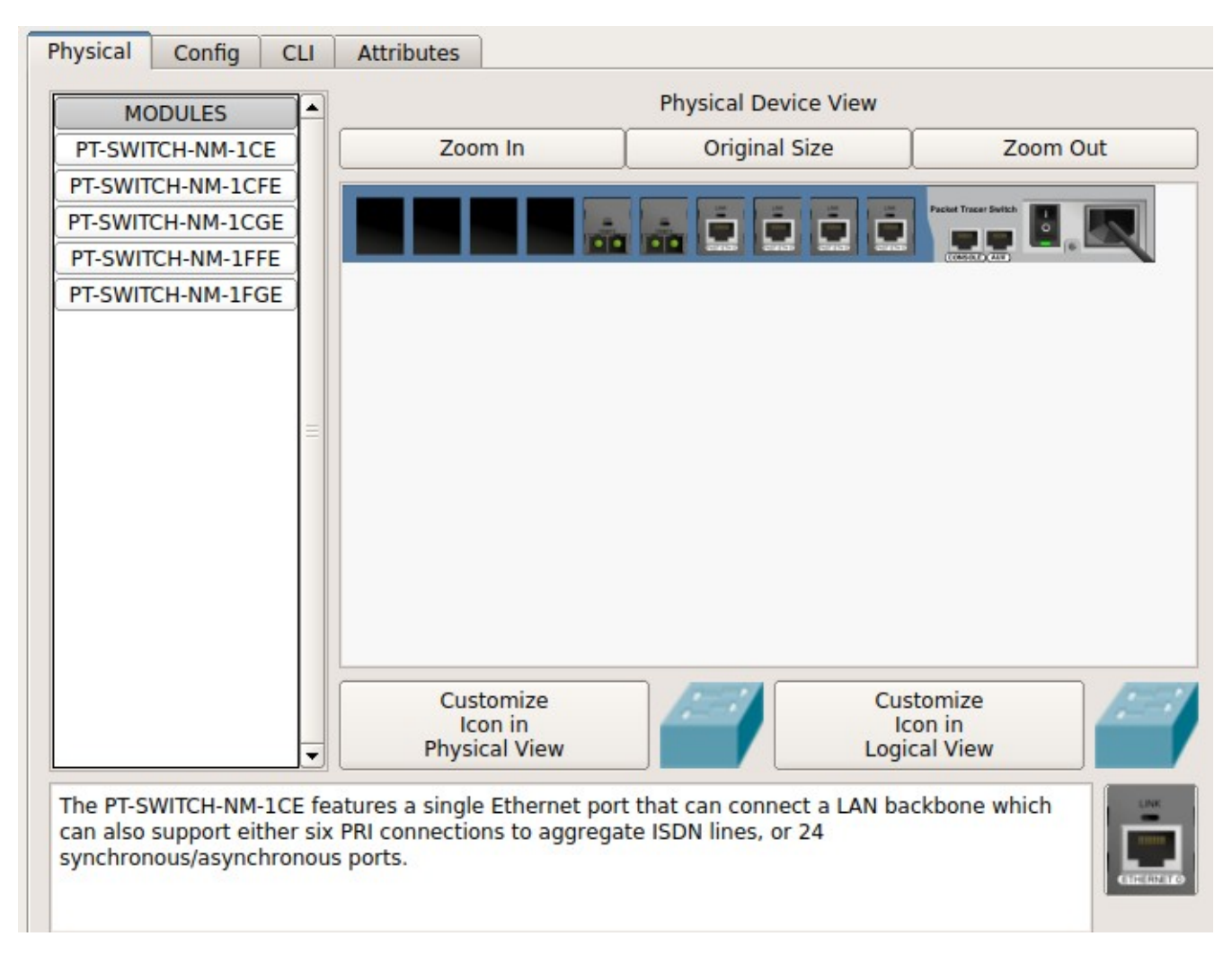

Рис. 9. Вікно фізичного переобладнання та конфігурації комутатора (Switch).

Як і з реальними пристроями перед переобладнанням їх необхідно вимкнути, а після зміни або додавання компонент — увімкнути. Для програмного конфігурування використовують закладки Config або CLI (для комунікаційного обладнання) та Desktop (для персональних комп'ютерів).

Крім того, як і для реальних комп'ютерів їх мережева конфігурація може бути задана у спеціальному діалоговому вікні "Config". В Packet Tracer мережеві параметри комп'ютера поділяються на глобальні та інтерфейсні. До глобальних відносяться такі параметри, як ім'я комп'ютера та IP-адреси мережевого шлюзу (Gateway) та DNS-серверу. IP-адресу та маску підмережі, які дозволять взаємодіяти комп'ютеру у мережі, задають у конфігурації інтерфейсу.

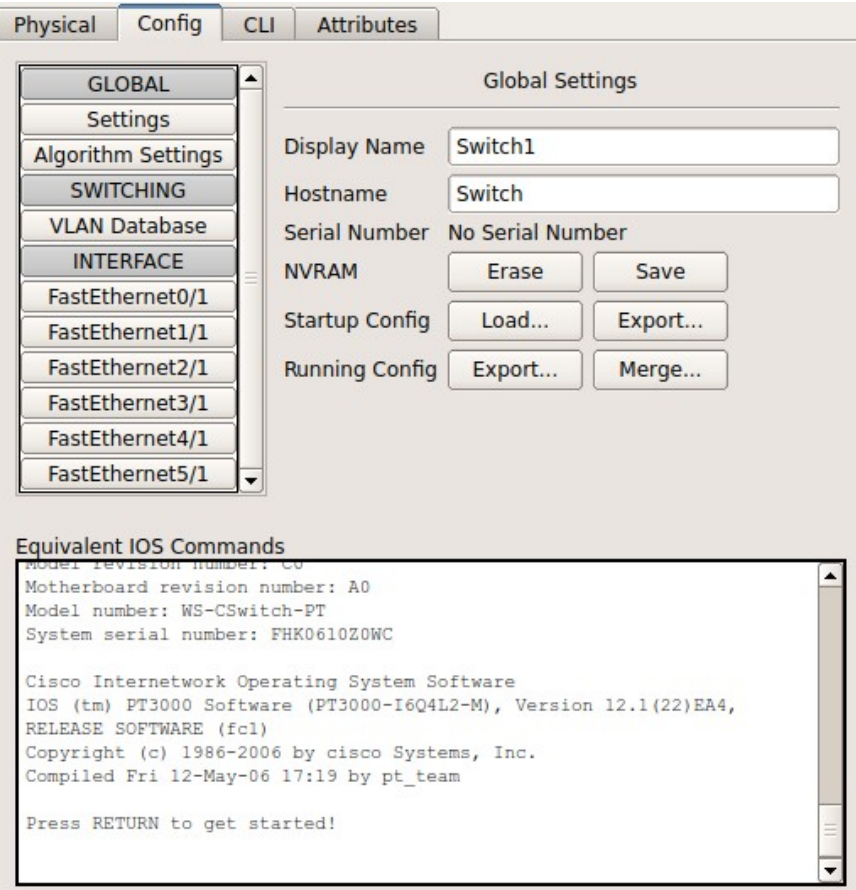

Рис.10. Поле для задавання команд комунікаційному обладнанню типу Switch.

![](_page_6_Picture_2.jpeg)

Рис.11. Різноманіття програмного забезпечення персонального комп'ютера.

## **Завдання до роботи**

1. За допомогою Packet Tracer побудуйте модель локальної комп'ютерної мережі, в яку обов'язково повинні входити концентратори (Hubs) та принаймі одна бездротова точка доступу. Кількість та тип кінцевого обладнання обирається відповідно варіанту та табл.1. Варіант відповідає Вашому номеру (N) у списку журналу академічної групи. Якщо номер N більше 20, то Ваш варіант: N-20. Ноутбуки облаштовуються бездротовим інтерфейсом, а сервери - інтерфейсами Gigabit Ethernet. Кількість концентраторів обирається за потребами, а їх з'єднання може біти або за типом топології "зірка", або "ієрархія".

| варіант | ПК | сервери        |                | принтери   ноутбуки | варіант | ПК | сервери        | принтери | ноутбуки                    |
|---------|----|----------------|----------------|---------------------|---------|----|----------------|----------|-----------------------------|
|         |    | 3              |                | 4                   | 11      | 15 |                |          |                             |
| 2       | 6  | 3              | 3              | 4                   | 12      | 13 | $\overline{2}$ |          |                             |
| 3       | ⇁  | 3              | $\overline{2}$ | $\overline{4}$      | 13      | 11 | $\overline{2}$ | 2        |                             |
|         | 8  | 3              | $\overline{2}$ | 3                   | 14      | 12 | $\overline{2}$ |          |                             |
| ን       | 9  | 2              | $\overline{2}$ | $\overline{3}$      | 15      | 10 | 2              | 2        |                             |
| 6       | 10 | 2              |                | $\overline{2}$      | 16      | 8  | 3              | 2        | 3                           |
| 7       | 11 | $\overline{2}$ |                | $\overline{2}$      | 17      | 9  | 3              | 2        | $\mathcal{D}_{\mathcal{L}}$ |
| 8       | 12 | 2              |                | 2                   | 18      | 7  | 3              | 2        | 3                           |
| 9       | 13 |                |                |                     | 19      | 12 | 3              |          |                             |
| 10      | 14 |                |                |                     | 20      | 11 | 3              |          |                             |

Таблиця 1. Варіанти завдань

- 2. Діапазон ІР-адрес, що Ви можете використовувати у своїй мережі повинен відповідати 192.168.N.0 — 192.168.N.255, де N позначає Ваш номер у списку групи. Наприклад, якщо Ви у журналі академічної групи записані за номером 13, то для своєї моделі комп'ютерної мережі можете використовувати діапазон 192.168.13.0 — 192.168.13.255. Незалежно від варіанту використовуйте маску підмережі 255.255.255.0.
- 3. Зробіть скриншот створеної моделі мережі. Занесіть його до звіту. Додайте у звіт таблицю, в якій наведіть ім'я мережевих пристроїв та комп'ютерів, а також їх мережеву конфігурацію.
- 4. Виконайте перевірку зв'язку між комп'ютерами та пристроями мережі, для чого використайте команду ping. Для задання цієї команди клацніть лівою кнопкою по іконці одного з комп'ютерів. Коли з'явиться вікно конфігурацій, перейдіть на вкладку Desktop та запустіть Command Prompt

![](_page_7_Picture_7.jpeg)

Командою ipconfig перевірте мережеву конфігурацію цього комп'ютера та зробіть її скріншот. Скріншот занесіть у звіт. Далі, з цього комп'ютеру, відправте ping до кожного комп'ютера та пристрою Вашої мережі. Результати занесіть у таблицю, в якій позначте IP-адресу та час проходження першого та четвертого пакету ping.

# **Контрольні питання**

- 1. Яку комп'ютерну мережу можна назвати локальною, а яку глобальною?
- 2. Яке тлумачення абревіатури ІР?
- 3. На якому рівні моделі OSI використовується МАС-адресація?
- 4. На якому рівні моделі OSI використовується IP-адресація?
- 5. З яких частин складається IP-адреса? На що вони вказують?
- 6. Скільки комп'ютерів може бути у мережі класу А, В та С?
- 7. Для чого слугує маска підмережі?
- 8. Скільки IP-адрес у підмережі, якщо її маска 255.255.255.0?
- 9. Для чого використовується Packet Tracer?